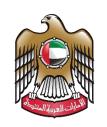

الإمارات العربية المتحدة وزارة الصناع في والتكنولوجيا المتقدمة

## **Issue Initial Approval Certificate**

**User Manual** 

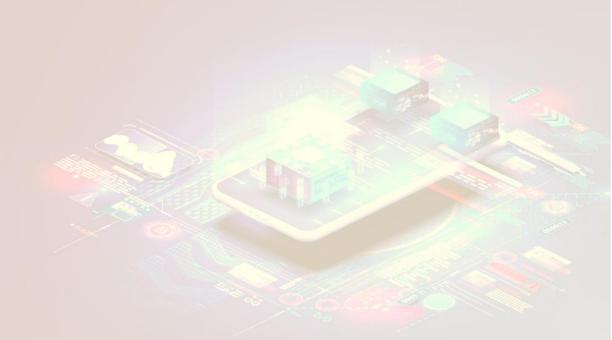

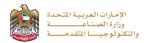

## **Issue Initial Approval Certificate**

This service allows the applicant to apply for an Issuance of a certificate amounts to a statement of no objection from the ministry for the owner of the industrial project to complete the procedures related to approvals from the relevant departments and start the construction of the plant, connect electricity, bring machinery and equipment and start initial production, to apply just press (Start Service) button

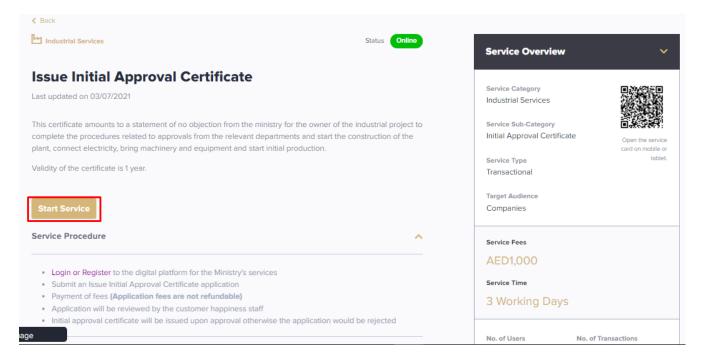

## **Service Execution Steps**

**1-** The applicant enters the Local licensing authority data (such as: Emirate, local licensing authority, and a valid local initial approval number) then press (**Next**)

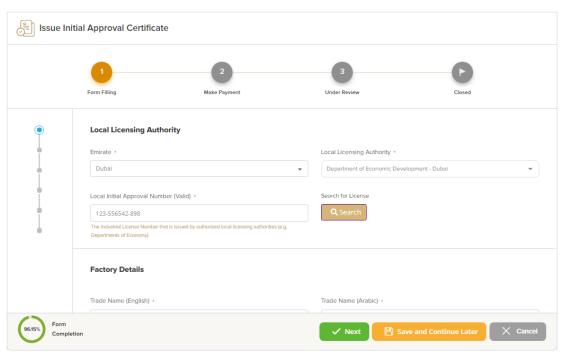

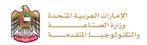

2- The applicant enters the Factory Details data (such as: Name, location, contacts, ...) then press (Next)

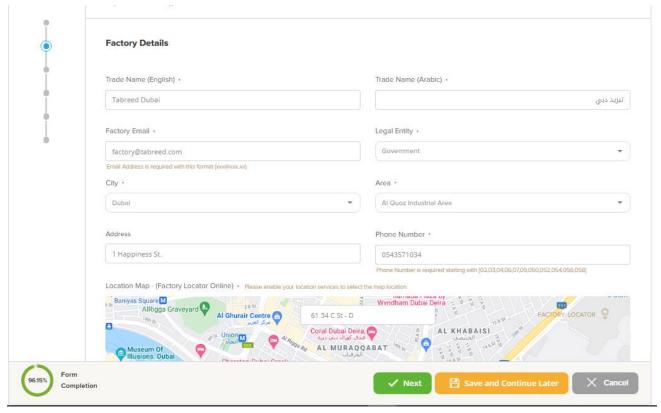

3- The applicant enters the Factory Manager Details data (such as: Name, Nationality, contacts, ...), then press (Next)

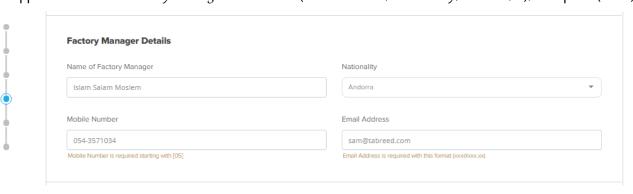

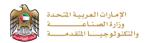

**4-** The applicant enters the Owner Details data and attached the required documents, then press (Next)

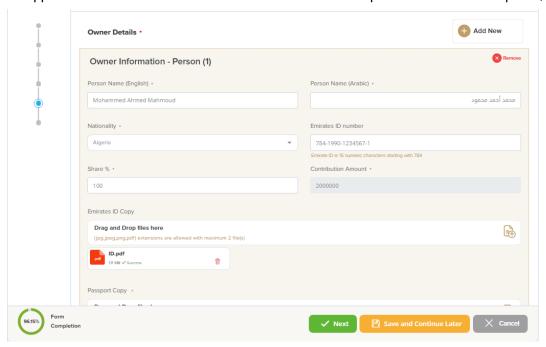

5- The applicant reads terms and conditions and accepts the terms agreement then press (Next)

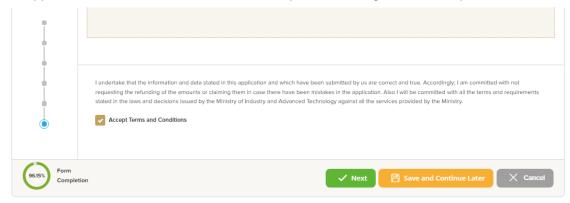

**6-** The applicant evaluates the service and provide suggestions and feedback

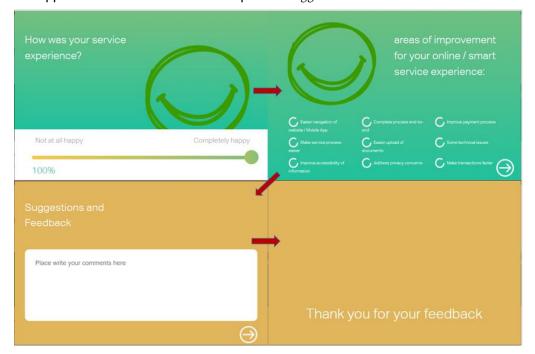

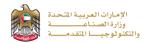

7- A successful message with application information (number and status) will be appeared, and the applicant can choose (Pay) in case of proceed payment or return to (My Application)

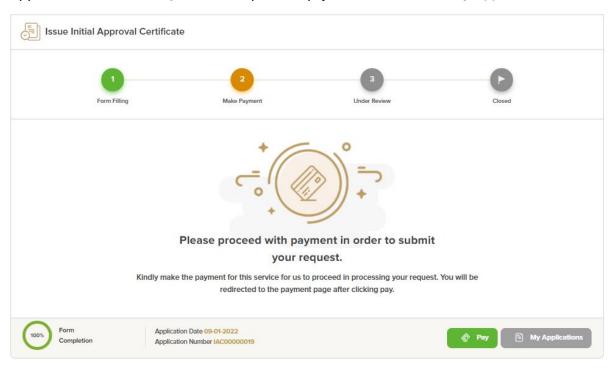

8- In case of payment a successful message will be appeared

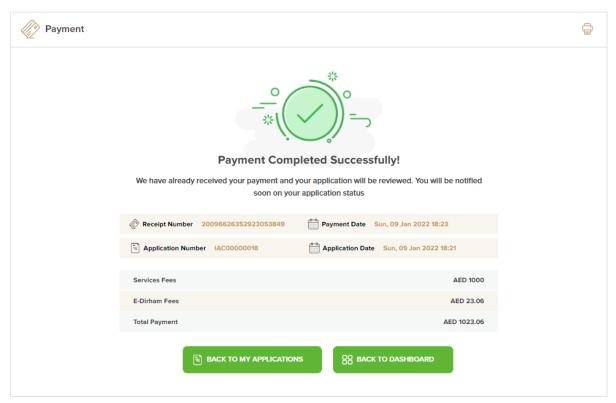

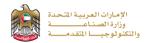

## Application follow-up

The applicant can follow-up the submitted application status from (My Applications) tab in the menu and also can track application updates from website notifications and E-mail messages

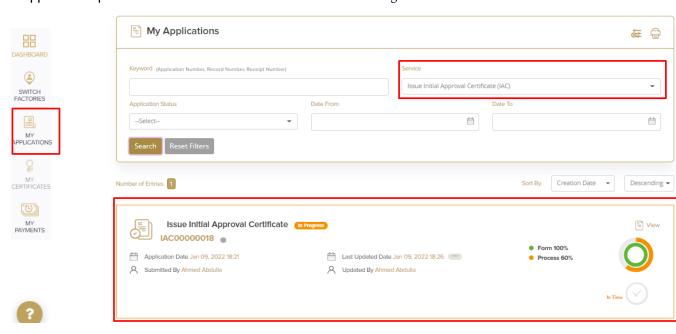